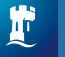

**University of** Nottingham UK CHINA I MALAYSIA

# **Libraries and IT Services essentials**

## **Access your services**

Use your **University Card** to access libraries, computer rooms and print services.

Your **University username** enables access to software, print, copy and scan services, Moodle and NUsearch.

Your **University email address** will be: ■**username@nottingham.ac.uk** (undergraduate/ postgraduate taught) ■**first.lastname@nottingham.ac.uk** (postgraduate research)

**[nottingham.ac.uk/go/library-it-essentials](http://nottingham.ac.uk/go/library-it-essentials)**

## **Pop into your libraries**

Use your University card to get into any of our eight libraries.

We're open all year round, often 24/7.

**[nottingham.ac.uk/library](http://nottingham.ac.uk/library/using)**

Choose from a mix of silent, quiet and group study spaces.

**[nottingham.ac.uk/library](http://nottingham.ac.uk/library/using)/studyspaces**

# **NUsearch**

**NUsearch** is your one-stop shop when searching for library resources. It's also where you'll find your library account.

Use your username and password to log in.

**[nusearch.nottingham.ac.uk](http://nusearch.nottingham.ac.uk)**

# **Borrowing books**

You can borrow up to 60 print books using the self-service machines in libraries. Your books on loan will auto renew.

Your books will only be due for return if someone else requests them or when you leave.

**[nottingham.ac.uk/library/b](http://nottingham.ac.uk/library/facilities)orrowbooks**

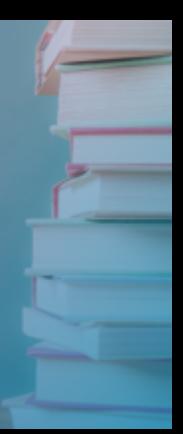

# **Keeping in touch**

We'll contact you using your University email account if you need to return a book. We'll also send a library account summary every Monday.

You can check your library account at any time via NUsearch.

**nusearch.nottingham.ac.uk**

## **Explore your libraries**

**Pop-in to your library:** tours available anytime during the first term.

**Pop-up library:** the library comes to you. See us around campus in the Student Union, Halls, Engineering and Science Learning Centre and The Atrium on Jubilee Campus.

**nottingham.ac.uk/go/librarywelcome**

# **Your app: MyNottingham**

■ View your personal timetable ■ Search the library catalogue ■ Access your course materials and information through Moodle ■ Explore your campus using interactive maps ■ Review and rewind your lectures with Engage

Download from your app store:

search **MyNottingham**

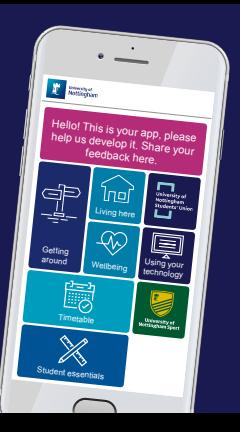

# **Get yourself connected**

Connect to eduroam Wi-Fi and get free access to hotspots at institutions around the world.

**Connecting to Wi-Fi** ■ Go to **Wi-Fi settings** and select **eduroam** ■ Enter your University email address, for example: **abyab@nottingham.ac.uk** ■Enter your University **password** ■ Check the certificate if prompted

**[nottingham.ac.uk/it-services/wifi](http://nottingham.ac.uk/it-services/wifi)**

### **Stay secure**

Keep your IT account safe. Create a strong password and set security questions.

Visit: **password.nottingham.ac.uk**

Avoid phishing. Protect yourself by learning how to spot suspicious emails. Visit: **nottingham.ac.uk/go/phishing**

## **Collaborate with Office 365**

Access all the latest Office 365 applications, including Teams, OneNote, Planner, Forms, Groups, Calendar, Mail, OneDrive with 5TB of storage and Office online apps.

Log in to the Office 365 Portal using your University email address. **[portal.office.com](http://portal.office.com)**

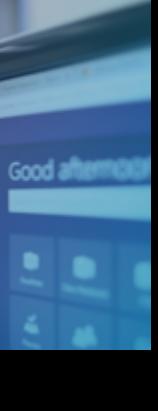

## **Print, copy, scan**

Print from any University PC or personal device and scan at any multifunctional device (MFD) located in libraries, computer rooms and halls across campuses.

Mobile print by uploading your document to **[mobileprint.nottingham.ac.uk](http://mobileprint.nottingham.ac.uk)** or emailing **[mobileprint@nottingham.ac.uk](mailto:mobileprint@nottingham.ac.uk)**

You can check your balance and buy credits online. Visit: **[printcredit.nottingham.ac.uk](http://printcredit.nottingham.ac.uk)**

## **Get help and support**

Get answers to all your IT questions at one of our Smart Bars. Further information and times: **[nottingham.ac.uk/go/smartbar](http://nottingham.ac.uk/go/smartbar)**

Our laptop loan and repair service service can be found on B Floor, Portland Building on University Park.

Find out more: **[nottingham.ac.uk/it-services/loan-repair](http://nottingham.ac.uk/it-services/loan-repair)**

Find a PC in libraries and computer rooms. Search here: **[pcfinder.nottingham.ac.uk](http://pcfinder.nottingham.ac.uk)**

**IT Service Desk** +44 (0)115 95 16677 **[nottingham.ac.uk/it-services](http://nottingham.ac.uk/it-services)**

**Library Helpline** +44 (0)115 95 16393 [library-helpline@nottingham.ac.uk](mailto:library-helpline@nottingham.ac.uk) **[nottingham.ac.uk/library](http://nottingham.ac.uk/library)**

Get social. Follow your library and IT services: Library **[@UoNLibraries](https://twitter.com/uonlibraries)** IT Services **[@UoNSmartBar](https://twitter.com/uonsmartbar)**

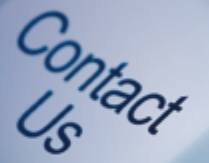